# **In-Tend E-Sourcing Solution – Frequently Asked Questions**

# **Contents**

- 1. Why is the Council using an e-sourcing solution?
- 2. How will using In-Tend benefit my organisation?
- 3. How will information about my organisation be kept secure?
- 4. How will information I send through the system be kept safe from interception hackers?
- 5. When I register with the system, what information on my organisation should I ensure I provide?
- 6. What if I make a mistake registering my organisation on the system?
- 7. What if additional people from within my organisation require access to the system?
- 8. What if the system becomes unavailable whilst I'm working on it?
- 9. Where can I get help if I experience difficulties using the system?
- 10. How will I know when to access the system to obtain documentation?
- 11. How will I know that my return has been submitted successfully?
- 12. What if I have accidentally submitted documentation before I wanted to?
- 13. How can I keep up to date with a tender I am involved in?
- 14. Is there a limit on the size of files that I can transmit through In-Tend?
- 15. Can I transmit all file types through In-Tend?
- 16. How do I view and reply to correspondence sent using the system?

# **1. Why is the Council using an e-sourcing Solution?**

Using the In-Tend e-sourcing solution will help us to make improvements in:

- The cost of conducting tender and quotation processes
- The efficiency with which these processes are conducted
- The transparency and openness of the Council internally and externally to our suppliers and other interested parties

#### **Cost**

Electronic transmission and storage of documentation should facilitate costs savings associated with paper usage, printing, postage etc.

This will not only reduce our financial costs but will also reduce the costs to the environment through paper production, energy consumption, transportation etc.

However the major savings will be through saving time of our officers who work on managing procurement exercises. This will not only save money but will also allow our technical staff to concentrate more on the quality of the tender documents that contain the information with which we ask you to base your bids on and against which you will be evaluated.

# **Efficiency**

Implementing the In-Tend solution will provide us with the opportunity to review the processes we currently use in procurement and our colleagues working in other departments across the Council. This will help us take a more consistent approach to the way we carry our procurement processes as an authority and ensure that the methods used are both effective and efficient. Using the In-Tend system will aid us further through facilitating:

- Sharing of standard documents across the authority
- Sharing supplier information across the authority
- Sharing of contractual information across the authority
- Standard automated methods for evaluating questionnaires & tenders
- Standard automated methods for evaluating contractor performance

# **Transparency**

The In-Tend solution will allow us to keep track of all procurement projects and contracts being run through the system. It will not only allow us to identify how far a project has progressed but it will also allow us to quickly view all of the actions that have taken place on that particular project since it was first created. These will be recorded in detail such as who accessed the project, the nature of the action that was carried out and the exact time and date that it was done. The system will also maintain an audit trail of all of your actions against a particular project in addition to those carried out by our staff. This will allow us to keep far tighter controls on our projects, reducing the risk of project failure and delays.

The system will help us to work together more effectively as an organisation and also with other organisations such as neighbouring local authorities. The improvements in communication provided by using In-Tend should help us to reduce costly duplication of work and backlogs where one department or authority is reliant on another to ensure that a project progresses to the next stage.

Through using In-Tend we will be able to advertise requirements as soon as they have been properly identified helping us to satisfy these requirements more efficiently and provide a better level of service to our internal customers, potential suppliers and the public.

Once fully implemented, all lower value quotation exercises that we undertake will be process through In-Tend, in addition to our formal higher value tender exercises. This will provide us with visibility of procurement projects of every value helping us to ensure that all projects are conducted fairly and provide value for money through the use of fair and transparent competitive processes.

# **2. How will using the In-Tend be of benefit to my organisation?**

Similarly using the system should also facilitate the realisation of cost, efficiency and transparency benefits to you.

# **Cost**

Electronic transmission of documentation via In-Tend will also allow you to reduce expenditure on paper; photocopying and postage, reducing your direct overhead costs and the costs of your operation have on the environment. Also, using the system will allow you to make your returns right up to the point of closing, allowing you to spend more time putting your bid together. This could also help you to reduce your expenditure on costly courier services that are often utilised to ensure that deadlines are not missed.

#### **Efficiency**

Registering with the system will allow you to introduce your organisation to the council in one go, saving you time and money on promotional materials and other such information you may have previously had to repeatedly provide. The system is also accessible 24 hours a day, 7 days a week allowing you to obtain and return documentation whenever is most convenient to you. In addition, as the system is web-based, you and your colleagues can view documentation and work on bids even if you are working on opposite ends of the country or world, potentially saving you time travelling to and sitting in meetings.

The system allows you to store documents with your company details such as Insurance certificates and Health & Safety Policies, the system will also send out automatic reminders via email to alert you when these documents you have uploaded onto the system as part of your company details are due to expire.

#### **Transparency**

The system maintains a full audit trail recording all of the actions that have taken place within it. This audit trail is also readily accessible to you through clicking on the "View Tender History" button once you have logged into the system and accessed the project through clicking on the "My Tenders" button. This allows you to see exactly which stage that project is at and the most recent actions that have been undertaken by us and yourself. This should help you keep track with what you have done on the system and save you time chasing us up for information on progress.

All procurement projects will be run through the system including lower value quotation exercises. Although it is currently our intention to advertise as many of these lower value opportunities as possible using In-Tend, you will be able to access information on lower value work that we have awarded. You will be able to see which of our departments commissioned the work and who the responsible officer was, which may be of assistance to you. You will be able to express interest in a contract once it is reaching its expiry date in order to be included on the re-tender list.

Furthermore, the system will act as our supplier directory and so will replace any lists that may have been used before. This is why it is important to register your organisation against all the appropriate business categories that you are capable of delivering. Further information is contained within the "Supplier Registration user guide".

#### **3. How will information about my organisation be kept secure?**

Access to the system is password protected. In registering with the system you will be required to enter an email address and a password of your choice. You will then use your user name and password to log into the system and view your company details, returns, etc.

# **4. How will information I send through the system be kept safe?**

All documentation and other information transmitted through the systems is automatically encrypted. The only users able to view the information are those that either we or you have assigned as recipients. As such, in the unlikely event of someone intercepting information they would not be able to make any sense of it and so would not be able to use it to their advantage in any way. The method of encryption used within the system is to the same security standards as those used by the MoD and has been extensively tested.

#### **5. When I register with the system what information on my organisation should I provide?**

*(The following covers the basics of the registration process, however please refer to the Supplier Registration User Guide that we have made accessible on our website when registering your organisation.)*

In first registering with the system on the first tab you will be required to provide the following information:

- Company Name
- 1<sup>st</sup> Line of Address & Post Code
- Telephone Number
- E-mail address for notifications to be sent to

You will also be able to register yourself as a user, which once you have completed the mandatory fields, will enable you to log into the site, express interested in current opportunities and view and update your company details. In order to do this you will need to input the following information:

- First Name
- Surname
- E-mail Address
- Password

On the 2<sup>nd</sup> tab you will be able to register your organisation against any business categories your operation is equipped to provide. This information is not mandatory, however, it is very important that you take time to complete this part of the registration process. We will search against business categories in our area of the system to find appropriate suppliers who we may then invite to bid for lower value works that will not be processed through a formal advertised tender process. As such, if you do not register your organisation against any of these categories you are running the risk of missing out on potential future opportunities to do business with us.

Once registered you will now be able to log into the system and view your company details where you can input further information on yourself and your company such as:

- Full Company Address
- Your job title
- Number of employees
- VAT number
- Company Registration number
- Accounting details
- Banking details
- Insurance details
- CIS Certification
- CORGI Registration
- Constructionline Registration
- Details of any accreditations
- Business Categories

Although providing information relating to the areas above is not mandatory we would strongly advise you to take the time to input this information. As we will use the system as our supplier database, the more information you can provide us may increase the chances of you being invited to quote for lower value works.

# **6. What if I make a mistake registering my organisation on the system?**

If you make a mistake during registration do not worry. When you log into the system you will have access to update all the information you provided through logging in and clicking on "Company Details" on the right of the screen. **Please do not attempt to re-register** as this result in more than one company registered under the same name which may cause problems in tender exercises.

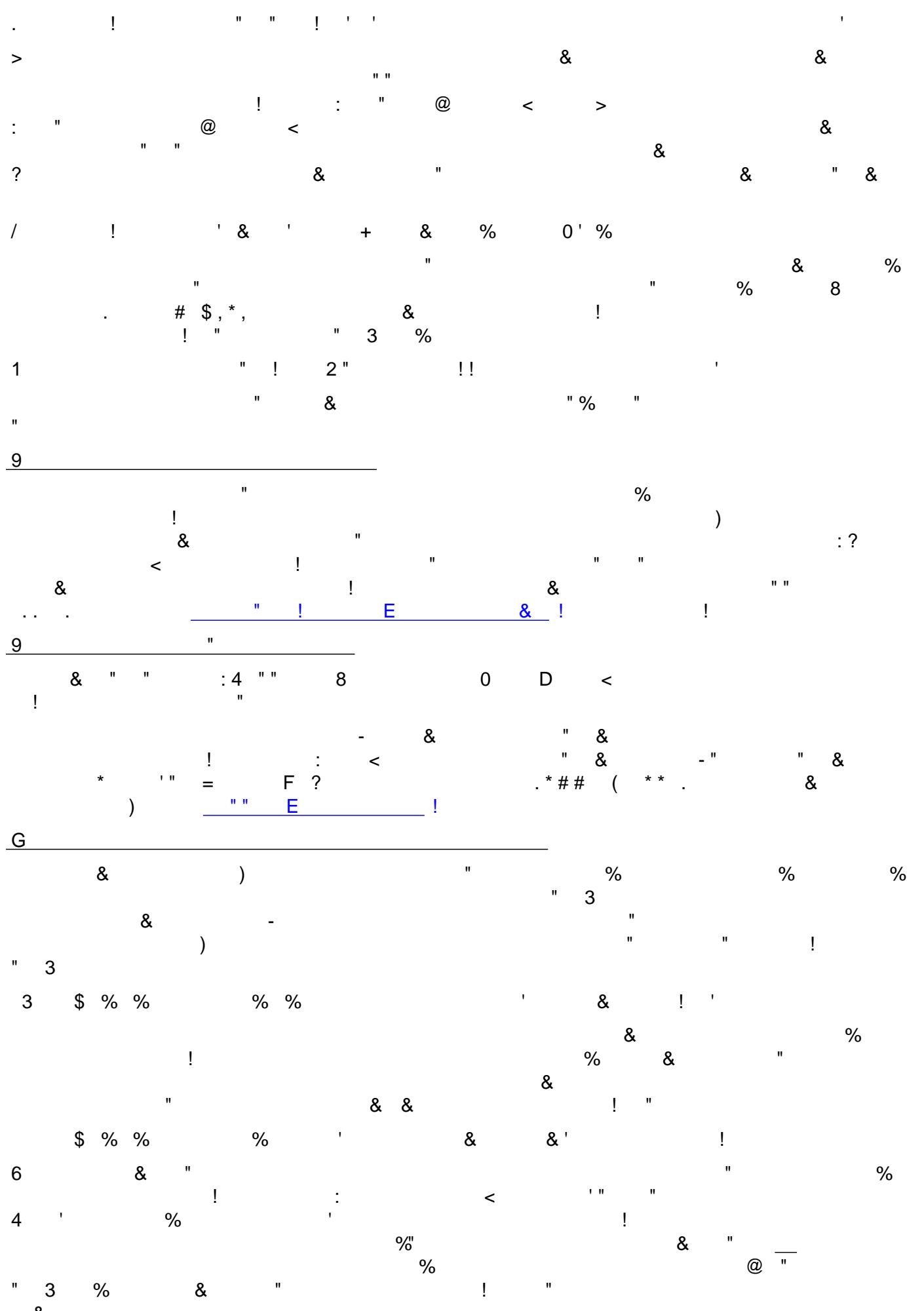

 $\&$ 

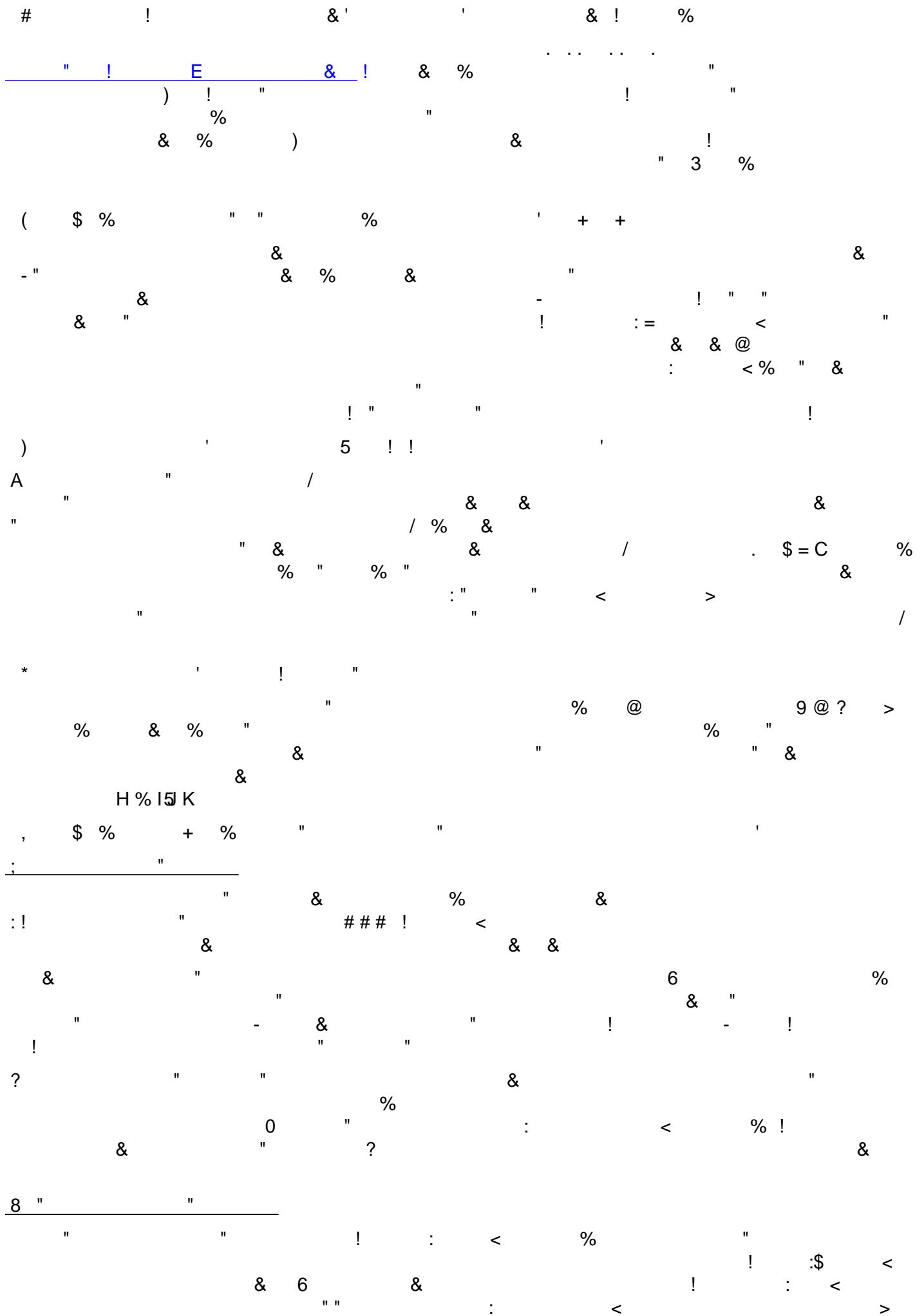

can now view the attachment to check that it is the right document and remove it if it isn't. You can also add additional attachments following the process you followed for attaching the first one. When you are happy with your message and have attached all required documentation click on the "*Send*" button.

#### Viewing the Correspondence Log

When you log onto the system again you can view all of the correspondence that has been sent to you and those that you have sent yourself. By clicking on the "*messages*" tab on the top of the screen, and then selecting "Correspondence" you will be taken to the correspondence screen. On the left hand side you can select correspondence that you have received, sent, read and unread. From this screen you are also given the option to reply and to filter by Project/Contract.

#### Creating new Correspondence

To send your own correspondence that is not in reply to any you have received from us Click on the "*Create New Correspondence*" button on the left of the screen whilst in the Correspondence Log window. Ensure that the correspondence you are sending relates to the tender or contract you are involved in by selecting from the drop down lists. If the correspondence relates to a specific stage of that tender use the drop down list to select the appropriate one. You should then enter the subject of the message, the actual message itself and upload any attachments that you wish to send to us.

When you are happy that the correspondence is allocated to the correct tender/contract, correct stage (if appropriate), the subject of the message, the content of the message and that all of the required documentation has been attached click on the "Send" button. The system will then open a window confirming that the correspondence has been sent successfully.